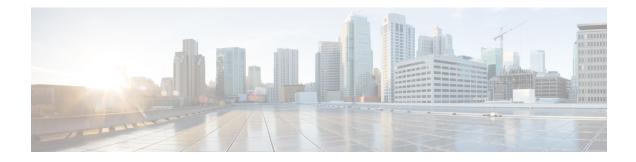

# **IPv6 Access Control Lists**

Access lists determine what traffic is blocked and what traffic is forwarded at device interfaces and allow filtering of traffic based on source and destination addresses, and inbound and outbound traffic to a specific interface. Standard IPv6 ACL functionality was extended to support traffic filtering based on IPv6 option headers and optional, upper-layer protocol type information for finer granularity of control. Standard IPv6 ACL functionality was extended to support traffic filtering based on JPv6 option headers and optional, upper-layer protocol type information for finer granularity of control.

This module describes how to configure IPv6 traffic filtering and to control access to virtual terminal lines.

- RSP3 Porting Related Information, on page 1
- Information About IPv6 Access Control Lists, on page 1
- How to Configure IPv6 Access Control Lists, on page 3
- Configuration Examples for IPv6 Access Control Lists, on page 7
- Feature Information for IPv6 Access Control Lists, on page 8

# **RSP3 Porting Related Information**

IPv6 ACL is not supported on RSP3

# **Information About IPv6 Access Control Lists**

## **Access Control Lists for IPv6 Traffic Filtering**

The standard ACL functionality in IPv6 is similar to standard ACLs in IPv4. Access lists determine what traffic is blocked and what traffic is forwarded at device interfaces and allow filtering based on source and destination addresses, inbound and outbound to a specific interface. Each access list has an implicit deny statement at the end. IPv6 ACLs are defined and their deny and permit conditions are set using the **ipv6 access-list**command with the **deny** and **permit** keywords in global configuration mode.

IPv6 extended ACLs augments standard IPv6 ACL functionality to support traffic filtering based on IPv6 option headers and optional, upper-layer protocol type information for finer granularity of control (functionality similar to extended ACLs in IPv4).

### **IPv6 Packet Inspection**

The following header fields are used for IPv6 inspection: traffic class, flow label, payload length, next header, hop limit, and source or destination IP address. For further information on and descriptions of the IPv6 header fields, see RFC 2474.

### Access Class Filtering in IPv6

Filtering incoming and outgoing connections to and from the device based on an IPv6 ACL is performed using the **ipv6 access-class** command in line configuration mode. The **ipv6 access-class** command is similar to the access-class command, except the IPv6 ACLs are defined by a name. If the IPv6 ACL is applied to inbound traffic, the source address in the ACL is matched against the incoming connection source address and the destination address in the ACL is matched against the local device address on the interface. If the IPv6 ACL is applied to outbound traffic, the source address in the ACL is matched against the local device address on the interface and the destination address in the ACL is matched against the outgoing connection source address. We recommend that identical restrictions are set on all the virtual terminal lines because a user can attempt to connect to any of them.

### ACE Syslog Messages

When a packet is matched against an access control entry (ACE) in an ACL, the system checks whether the log option is enabled for that event. If the log option is enabled and the ACL Syslog Correlation feature is configured on the device, the system attaches the tag to the syslog message. The tag is displayed at the end of the syslog message, in addition to the standard information.

The following is a sample syslog message showing a user-defined cookie tag:

Jun 5 12:55:44.359: %SEC-6-IPACCESSLOGP: list logacl permitted tcp 192.168.16.1(38402) -> 192.168.16.2(23), 1 packet [User permiited ACE]

The following is a sample syslog message showing a hash value tag:

```
Jun 5 12:55:44.359: %SEC-6-IPACCESSLOGP: list logacl permitted tcp 192.168.16.1(38402) ->
192.168.16.2(23), 1 packet [0x723E6E12]
```

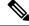

Note

From Cisco IOS XE 17.9.1a, the ACL logging message format includes the source MAC address field, displayed as:

[@MAC][@IPsource]-> [@IPdest], 1 packet

The following is a sample message:

\*Sep 16 20:07:59.869: %FMANFP-6-IPACCESSLOGP: F0/0: fman fp image: list test-acl-log3 permitted tcp f000.02b0.a78d 40.0.1.2(1024) -> 50.0.1.2(1024), 1 packet

The changes apply to both IPv4 and IPv6 ACL and SGACL log messages.

# **How to Configure IPv6 Access Control Lists**

## **Configuring IPv6 Traffic Filtering**

### Creating and Configuring an IPv6 ACL for Traffic Filtering

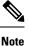

IPv6 ACLs on the Cisco ASR 1000 platform do not contain implicit permit rules. The IPv6 neighbor discovery process uses the IPv6 network-layer service; therefore, to enable IPv6 neighbor discovery, you must add IPv6 ACLs to allow IPv6 neighbor discovery packets to be sent and received on an interface. In IPv4, the Address Resolution Protocol (ARP), which is equivalent to the IPv6 neighbor discovery process, uses a separate data-link-layer protocol; therefore, by default IPv4 ACLs implicitly allow ARP packets to be sent and received on an interface.

### **SUMMARY STEPS**

- 1. enable
- **2**. configure terminal
- 3. ipv6 access-list access-list-name
- **4.** Do one of the following:
  - permit protocol {source-ipv6-prefix/prefix-length | any | host source-ipv6-address} [operator [port-number]] {destination-ipv6-prefix / prefix-length | any | host destination-ipv6-address} [operator [port-number]] [dest-option-type [doh-number | doh-type]] [dscp value] [flow-label value] [fragments] [log] [log-input] [mobility] [mobility-type [mh-number | mh-type]] [routing] [routing-type routing-number] [sequence value] [time-range name]
  - deny protocol {source-ipv6-prefix/prefix-length | any | host source-ipv6-address} [operator port-number]] {destination-ipv6-prefix/prefix-length | any | host destination-ipv6-address} [operator [port-number]] [dest-option-type [doh-number | doh-type]] [dscp value] [flow-label value] [fragments] [log] [log-input] [mobility] [mobility-type [mh-number | mh-type]] [routing] [routing-number] [sequence value] [time-range name] [undetermined-transport

### **DETAILED STEPS**

#### Procedure

|        | Command or Action  | Purpose                            |
|--------|--------------------|------------------------------------|
| Step 1 | enable             | Enables privileged EXEC mode.      |
|        | Example:           | • Enter your password if prompted. |
|        | Device> enable     |                                    |
| Step 2 | configure terminal | Enters global configuration mode.  |
|        | Example:           |                                    |

| _      | Command or Action                                                                                                    | Purpose                                                                                                    |
|--------|----------------------------------------------------------------------------------------------------|----------------------------------------------------------------------------------------------------|
|        | Device# configure terminal                                                                                                    |                                                                                                    |
| Step 3 | <pre>ipv6 access-list access-list-name Example: Device(config)# ipv6 access-list inbound</pre>                                                                                                    | <ul> <li>Defines an IPv6 ACL, and enters IPv6 access list configuration mode.</li> <li>The <i>access-list name</i>argument specifies the name of the IPv6 ACL. IPv6 ACL names cannot contain a space or quotation mark, or begin with a numeral.</li> </ul> |
| Step 4 | <ul> <li>Do one of the following:</li> <li>permit protocol {source-ipv6-prefix/prefix-length  <br/>any   host source-ipv6-address} [operator<br/>[port-number]] {destination-ipv6-prefix   prefix-length<br/>  any   host destination-ipv6-address} [operator<br/>[port-number]] [dest-option-type [doh-number  <br/>doh-type]] [dscp value] [flow-label value] [fragments]<br/>[log] [log-input] [mobility] [mobility-type<br/>[mh-number   mh-type]] [routing] [routing-type<br/>routing-number] [sequence value] [time-range name]</li> <li>deny protocol {source-ipv6-prefix/prefix-length  <br/>any   host source-ipv6-address} [operator<br/>port-number]] {destination-ipv6-prefix/prefix-length  <br/>any   host destination-ipv6-address} [operator<br/>[port-number]] [dest-option-type [doh-number  <br/>doh-type] ] [dscp value] [flow-label value]<br/>[fragments] [log] [log-input] [mobility]<br/>[mobility-type [mh-number   mh-type]] [routing]<br/>[routing-type routing-number] [sequence value]<br/>[time-range name] [undetermined-transport</li> <li>Example:</li> </ul> |                                                                                                    |
|        | EXample:<br>Device(config-ipv6-acl)# deny tcp host<br>2001:DB8:1::1 any log-input                                                                                                    |                                                                                                    |

### Applying the IPv6 ACL to an Interface

### **SUMMARY STEPS**

- 1. enable
- 2. configure terminal
- **3.** interface *type number*
- 4. ipv6 traffic-filter *access-list-name* {in| out}

### **DETAILED STEPS**

#### Procedure

|        | Command or Action                                          | Purpose                                                                           |  |
|--------|------------------------------------------------------------|-----------------------------------------------------------------------------------|--|
| Step 1 | enable                                                     | Enables privileged EXEC mode.                                                     |  |
|        | Example:                                                   | • Enter your password if prompted.                                                |  |
|        | Device> enable                                             |                                                                                   |  |
| Step 2 | configure terminal                                         | Enters global configuration mode.                                                 |  |
|        | Example:                                                   |                                                                                   |  |
|        | Device# configure terminal                                 |                                                                                   |  |
| Step 3 | interface type number                                      | Specifies the interface type and number, and enters interface configuration mode. |  |
|        | Example:                                                   |                                                                                   |  |
|        | <pre>Device(config)# interface gigabitethernet 0/0/0</pre> |                                                                                   |  |
| Step 4 | <pre>ipv6 traffic-filter access-list-name {in  out}</pre>  | Applies the specified IPv6 access list to the interface                           |  |
|        | Example:                                                   | specified in the previous step.                                                   |  |
|        | Device(config-if)# ipv6 traffic-filter inbound in          |                                                                                   |  |

## **Controlling Access to a vty**

### **Creating an IPv6 ACL to Provide Access Class Filtering**

### SUMMARY STEPS

- 1. enable
  - 2. configure terminal
  - 3. ipv6 access-list access-list-name
  - **4.** Do one of the following:
    - permit protocol {source-ipv6-prefix/prefix-length | any | host source-ipv6-address} [operator [port-number]] {destination-ipv6-prefix | prefix-length | any | host destination-ipv6-address} [operator [port-number]] [dest-option-type [doh-number | doh-type]] [dscp value] [flow-label value] [fragments] [log] [log-input] [mobility] [mobility-type [mh-number | mh-type]] [routing] [routing-type routing-number] [sequence value] [time-range name
    - deny protocol {source-ipv6-prefix/prefix-length | any | host source-ipv6-address} [operator port-number]] {destination-ipv6-prefix/prefix-length | any | host destination-ipv6-address} [operator [port-number]] [dest-option-type [doh-number | doh-type]] [dscp value] [flow-label value] [fragments] [log] [log-input] [mobility] [mobility-type [mh-number | mh-type]] [routing] [routing-type routing-number] [sequence value] [time-range name] [undetermined-transport

### **DETAILED STEPS**

#### Procedure

|        | Command or Action                                                                                                    | Purpose                                              |
|--------|----------------------------------------------------------------------------------------------------|------------------------------------------------------|
| Step 1 | enable                                                                                                    | Enables privileged EXEC mode.                        |
|        | Example:                                                                                                    | • Enter your password if prompted.                   |
|        | Device> enable                                                                                                    |                                                      |
| Step 2 | configure terminal                                                                                                    | Enters global configuration mode.                    |
|        | Example:                                                                                                    |                                                      |
|        | Device# configure terminal                                                                                                    |                                                      |
| Step 3 | ipv6 access-list access-list-name                                                                                                    | Defines an IPv6 ACL, and enters IPv6 access list     |
|        | Example:                                                                                                    | configuration mode.                                  |
|        | Device(config)# ipv6 access-list cisco                                                                                                    |                                                      |
| Step 4 | Do one of the following:                                                                                                    | Specifies permit or deny conditions for an IPv6 ACL. |
|        | <pre>[port-number]] {destination-ipv6-prefix   prefix-length<br/>  any   host destination-ipv6-address} [operator<br/>[port-number]] [dest-option-type [doh-number  <br/>doh-type]] [dscp value] [flow-label value] [fragments]<br/>[log] [log-input] [mobility] [mobility-type<br/>[mh-number   mh-type]] [routing] [routing-type<br/>routing-number] [sequence value] [time-range name<br/>• deny protocol {source-ipv6-prefix/prefix-length   any<br/>  host source-ipv6-address} [operator port-number]]<br/>{destination-ipv6-prefix/prefix-length   any   host<br/>destination-ipv6-address} [operator [port-number]]<br/>[dest-option-type [doh-number   doh-type]] [dscp<br/>value] [flow-label value] [fragments] [log] [log-input]<br/>[mobility] [mobility-type [mh-number   mh-type]]<br/>[routing] [routing-type routing-number] [sequence<br/>value] [time-range name] [undetermined-transport</pre> |                                                      |
|        | Example:                                                                                                    |                                                      |
|        | <pre>Device(config-ipv6-acl)# permit ipv6 host 2001:DB8:0:4::32 any</pre>                                                                                                    |                                                      |
|        | Example:                                                                                                    |                                                      |
|        | Device(config-ipv6-acl)# deny ipv6 host<br>2001:DB8:0:6::6 any                                                                                                    |                                                      |

### Applying an IPv6 ACL to the Virtual Terminal Line

#### **SUMMARY STEPS**

- 1. enable
- 2. configure terminal
- **3. line** [**aux**| **console**| **tty**| **vty**] *line-number*[*ending-line-number*]
- **4.** ipv6 access-class *ipv6-access-list-name* {in| out}

#### **DETAILED STEPS**

### Procedure

|        | Command or Action                                                | Purpose                                                                                                    |
|--------|------------------------------------------------------------------|----------------------------------------------------------------------------------------------------|
| Step 1 | enable                                                           | Enables privileged EXEC mode.                                                                                      |
|        | Example:                                                         | • Enter your password if prompted.                                                                                 |
|        | Device> enable                                                   |                                                                                                    |
| Step 2 | configure terminal                                               | Enters global configuration mode.                                                                                  |
|        | Example:                                                         |                                                                                                    |
|        | Device# configure terminal                                       |                                                                                                    |
| Step 3 | line [aux  console  tty  vty]<br>line-number[ending-line-number] | Identifies a specific line for configuration and enters line configuration mode.                                   |
|        | Example:                                                         | • In this example, the <b>vty</b> keyword is used to specify the virtual terminal lines for remote console access. |
|        | Device(config)# line vty 0 4                                     |                                                                                                    |
| Step 4 | ipv6 access-class ipv6-access-list-name {in  out}                | Filters incoming and outgoing connections to and from the                                                          |
|        | Example:                                                         | device based on an IPv6 ACL.                                                                                       |
|        | Device(config-line)# ipv6 access-class cisco in                  |                                                                                                    |

# **Configuration Examples for IPv6 Access Control Lists**

## **Example: Verifying IPv6 ACL Configuration**

In this example, the **show ipv6 access-list** command is used to verify that IPv6 ACLs are configured correctly:

```
Device> show ipv6 access-list
IPv6 access list inbound
permit tcp any any eq bgp (8 matches) sequence 10
```

```
permit tcp any any eq telnet (15 matches) sequence 20
permit udp any any sequence 30
IPv6 access list Virtual-Access2.1#427819008151 (per-user)
permit tcp host 2001:DB8:1::32 eq bgp host 2001:DB8:2::32 eq 11000 sequence 1
permit tcp host 2001:DB8:1::32 eq telnet host 2001:DB8:2::32 eq 11001 sequence 2
```

### Example: Creating and Applying an IPv6 ACL

The following example shows how to restrict HTTP access to certain hours during the day and log any activity outside of the permitted hours:

```
Device# configure terminal
Device(config)# time-range lunchtime
Device(config-time-range)# periodic weekdays 12:00 to 13:00
Device(config-time-range)# exit
Device(config)# ipv6 access-list INBOUND
Device(config-ipv6-acl)# permit tcp any any eq www time-range lunchtime
Device(config-ipv6-acl)# deny tcp any any eq www log-input
Device(config-ipv6-acl)# deny tcp any any eq www log-input
Device(config-ipv6-acl)# permit tcp 2001:DB8::/32 any
Device(config-ipv6-acl)# permit udp 2001:DB8::/32 any
Device(config-ipv6-acl)# end
```

### **Example: Controlling Access to a vty**

In the following example, incoming connections to the virtual terminal lines 0 to 4 are filtered based on the IPv6 access list named acl1:

```
ipv6 access-list acl1
  permit ipv6 host 2001:DB8:0:4::2/32 any
!
line vty 0 4
  ipv6 access-class acl1 in
```

# **Feature Information for IPv6 Access Control Lists**

The following table provides release information about the feature or features described in this module. This table lists only the software release that introduced support for a given feature in a given software release train. Unless noted otherwise, subsequent releases of that software release train also support that feature.

Use Cisco Feature Navigator to find information about platform support and Cisco software image support. To access Cisco Feature Navigator, go to www.cisco.com/go/cfn. An account on Cisco.com is not required.

### Table 1: Feature Information for IPv6 Access Control Lists

| Feature Name                                    | Releases                 | Feature Information                                                                                                    |
|-------------------------------------------------|--------------------------|----------------------------------------------------------------------------------------------------|
| IPv6 Services: Extended Access<br>Control Lists | Cisco IOS XE Release 2.1 | Standard IPv6 ACL functionality<br>was extended to support traffic<br>filtering based on IPv6 option<br>headers and optional, upper-layer<br>protocol type information for finer<br>granularity of control. |